## VoIP mit IVR J.

## Inhalt

[Einführung](#page-0-0) [Voraussetzungen](#page-0-1) [Anforderungen](#page-0-2) [Verwendete Komponenten](#page-0-3) [Konventionen](#page-1-0) **[Konfigurieren](#page-1-1)** [Netzwerkdiagramm](#page-1-2) [Konfigurationen](#page-2-0) [Überprüfen](#page-5-0) [Raleigh5300A-Ausgabe](#page-5-1) [SanJose5300A Ausgabe](#page-20-0) [Raleigh3600A-Ausgabe](#page-24-0) [SanJose3640A Ausgabe](#page-26-0) [Fehlerbehebung](#page-28-0) [Befehle zur Fehlerbehebung](#page-28-1) [Zugehörige Informationen](#page-28-2)

## <span id="page-0-0"></span>**Einführung**

Dieses Dokument beschreibt die Konfiguration und Fehlerbehebung von grundlegenden interaktiven Sprachreaktionen (IVR) in einem VoIP-Netzwerk mit Gateways. IVR ist ein Begriff zur Beschreibung von Systemen, die Informationen in Form von aufgezeichneten Nachrichten über Telefonleitungen als Antwort auf Benutzereingaben in Form von gesprochenen Wörtern oder Mehrfrequenzwahlsignalen (DTMF) (häufiger) bereitstellen. Beispiele hierfür sind Banken, mit denen Sie Ihr Guthaben von einem beliebigen Telefon- und automatisierten Börsennotierungssystem aus überprüfen können.

## <span id="page-0-1"></span>Voraussetzungen

### <span id="page-0-2"></span>Anforderungen

Für dieses Dokument bestehen keine speziellen Anforderungen.

### <span id="page-0-3"></span>Verwendete Komponenten

Die Informationen in diesem Dokument basieren auf den folgenden Software- und Hardwareversionen:

• Cisco IOS® Softwareversion 12.1(1), die auf den Routern ausgeführt wird.

Die in diesem Dokument enthaltenen Informationen wurden aus Geräten in einer bestimmten Laborumgebung erstellt. Alle in diesem Dokument verwendeten Geräte haben mit einer leeren (Standard-)Konfiguration begonnen. Wenn Sie in einem Live-Netzwerk arbeiten, stellen Sie sicher, dass Sie die potenziellen Auswirkungen eines Befehls verstehen, bevor Sie es verwenden.

### <span id="page-1-0"></span>Konventionen

Weitere Informationen zu Dokumentkonventionen finden Sie unter [Cisco Technical Tips](//www.cisco.com/en/US/tech/tk801/tk36/technologies_tech_note09186a0080121ac5.shtml) [Conventions](//www.cisco.com/en/US/tech/tk801/tk36/technologies_tech_note09186a0080121ac5.shtml) (Technische Tipps zu Konventionen von Cisco).

## <span id="page-1-1"></span>**Konfigurieren**

In diesem Abschnitt erhalten Sie Informationen zum Konfigurieren der in diesem Dokument beschriebenen Funktionen.

Hinweis: Verwenden Sie das [Command Lookup Tool](//tools.cisco.com/Support/CLILookup/cltSearchAction.do) (nur [registrierte](//tools.cisco.com/RPF/register/register.do) Kunden), um weitere Informationen zu den in diesem Dokument verwendeten Befehlen zu erhalten.

### <span id="page-1-2"></span>Netzwerkdiagramm

In diesem Dokument wird die in diesem Diagramm dargestellte Netzwerkeinrichtung verwendet:

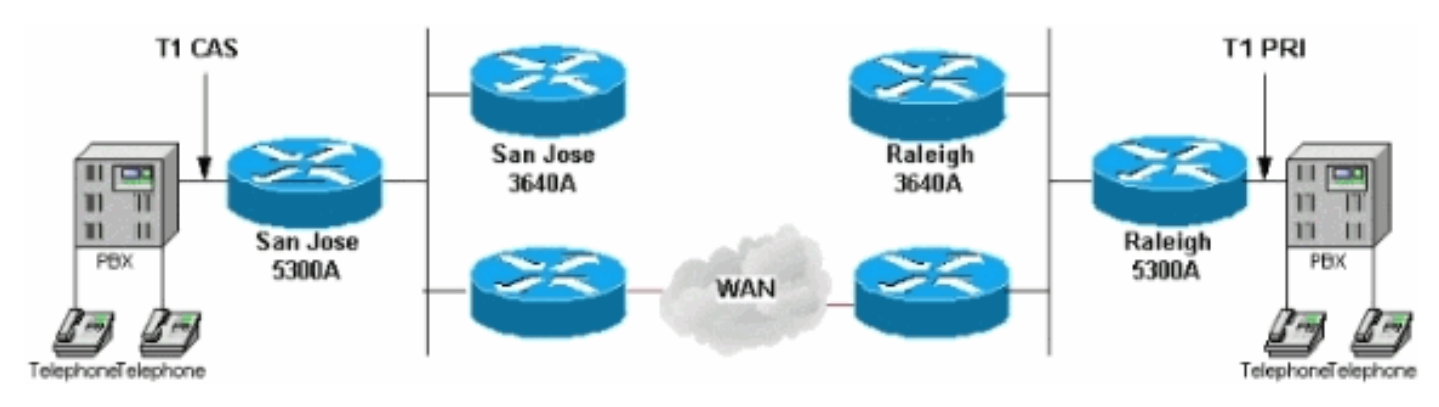

Der Raleigh5300 in diesem Netzwerkdiagramm führt IVR mit dem internen Skript clid authen collection aus. Dieses Skript untersucht die automatische Rufnummernerkennung (Automatic Number Identification, ANI) eines eingehenden Anrufs. So kann der Anruf, der Geräte empfängt, die Nummer des anrufenden Teilnehmers und des gewählten Rufnummernidentifizierungsdienstes (DNIS) sowie die Nummer identifizieren, die zum Erreichen eines bestimmten Geräts angerufen wurde. Anschließend wird versucht, diese mit einem Benutzernamen und einem Kennwort abzugleichen. Wenn das Skript nicht mit einem Benutzernamen und einem Kennwort übereinstimmt, wie in diesem Fall, verwendet es Sprachansagen, um die Kontonummer und das Kennwort abzurufen (häufig als "PIN" bezeichnet). Nachdem ein Anrufer den Benutzernamen und das Kennwort eingegeben und authentifiziert hat, fordert das Skript den Aufruf einer Zielnummer an.

Die IVR-Konfiguration ist eine sehr einfache Konfiguration. In einer realen Umgebung werden Benutzername und Kennwort in einem RADIUS-Server (Remote Authentication Dial-In User Service) gespeichert. Die Authentifizierungs-Anmeldung für Authentifizierung, Autorisierung und Abrechnung (Authentication, Authorization, Accounting - AAA) H.323 verweist auf RADIUS und nicht auf lokal. Dies wird mithilfe des Befehls aaa authentication login h323 group radius in der

Konfiguration des Routers erreicht, auf dem IVR ausgeführt wird.

Unter dem Befehl dial-peer voice 1 wird die IVR-Anwendung konfiguriert. In diesem Fall verweist er auf das Skript clid authen collection. Die Software enthält verschiedene Konfigurationen für IVR. Geben Sie den Befehl exec [show call application voice](//www.cisco.com/en/US/docs/ios/12_3t/voice/command/reference/vrht_s03_ps5207_TSD_Products_Command_Reference_Chapter.html#wp1268381) [summary] ein, um dies anzuzeigen. Weitere Informationen finden Sie unter [Konfigurieren von Interactive Voice Response für Cisco](//www.cisco.com/en/US/docs/ios/12_0t/12_0t7/feature/guide/0061ivr.html) [Access-Plattformen.](//www.cisco.com/en/US/docs/ios/12_0t/12_0t7/feature/guide/0061ivr.html)

### <span id="page-2-0"></span>**Konfigurationen**

In diesem Dokument werden folgende Konfigurationen verwendet:

- Raleigh 5300 A
- Raleigh 3640 A
- San Jose 5300A
- San Jose 3640A

```
Raleigh 5300 A
Raleigh5300A#show run
Building configuration...
Current configuration:
!
! Last configuration change at 00:42:21 UTC Tue Mar 28
2000
! NVRAM config last updated at 00:42:22 UTC Tue Mar 28
2000
!
version 12.1
service timestamps debug datetime msec
service timestamps log datetime msec
no service password-encryption
!
hostname Raleigh5300A
!
logging buffered 50000 debugging
AAA new-model
AAA authentication login default none
AAA authentication login h323 local
enable secret password !--- Choose a strong password
with at least one capital letter, !--- one number, and
one special character. ! username 1234 password 0 5678
spe 1/0 1/7 firmware location
system:/ucode/mica_port_firmware ! ! resource-pool
disable ! ! ! ! ! clock calendar-valid ip subnet-zero !
isdn switch-type primary-5ess isdn voice-call-failure 0
mta receive maximum-recipients 0 ! ! controller T1 0
framing esf clock source line primary linecode b8zs pri-
group timeslots 1-24 ! controller T1 1 clock source line
secondary 1 ! controller T1 2 ! controller T1 3 ! !
voice-port 0:D ! ! dial-peer voice 1 pots application
clid_authen_collect incoming called-number 4085556400
answer-address 9195552001 destination-pattern
919#9195552... port 0:D prefix 919 ! dial-peer voice 2
voip destination-pattern 4085556400 tech-prefix 408#
session target ras ! num-exp 6... 4085556... !--- This
```
*command is used to configure a Cisco IOS® gateway to route the calls coming to a main direct inward dial (DID) number to an AutoAttendant.* gateway ! interface Ethernet0 no ip address shutdown ! interface Serial0:23 no ip address ip mroute-cache isdn switch-type primary-5ess isdn incoming-voice modem fair-queue 64 256 0 no cdp enable ! interface FastEthernet0 ip address 172.16.120.2 255.255.255.0 duplex auto speed auto h323 gateway voip interface h323-gateway voip id RALgk1 ipaddr 172.16.120.1 1718 h323-gateway voip h323-id RAL5300A@cisco.com h323-gateway voip tech-prefix 919# ! ip classless ip route 172.16.110.0 255.255.255.0 172.16.120.10 no ip http server ! line con 0 transport input none line 1 48 transport output lat pad telnet rlogin udptn v120 lapb-ta line aux 0 line vty 0 4 password cisco ! ntp clock-period 17179842 ntp server 172.16.110.10 end

### Raleigh 3640 A

Raleigh3640A#**show run** Building configuration... Current configuration: ! version 12.1 service timestamps debug datetime msec service timestamps log datetime msec no service password-encryption ! hostname Raleigh3640A ! logging buffered 50000 debugging enable secret password *!--- Choose a strong password with at least one capital letter, !--- one number, and one special character.* ! ! ! ! ! ip subnet-zero ! ip dvmrp route-limit 20000 ! ! ! ! ! interface Ethernet1/0 ip address 172.16.120.1 255.255.255.0 ! interface Serial1/0 no ip address no ip mroute-cache no fair-queue ! interface TokenRing1/0 no ip address shutdown ring-speed 16 ! ip classless ip route 172.16.110.0 255.255.255.0 172.16.120.10 no ip http server ! ! gatekeeper zone local RALgk1 cisco.com zone remote SJgk1 cisco.com 172.16.110.1 1719 zone prefix SJgk1 408....... gw-type-prefix 408#\* no shutdown ! ! line con 0 transport input none line aux 0 line vty 0 4 password cisco login ! ntp clock-period 17179856 ntp server 172.16.110.10 end San Jose 5300A

```
SanJose5300A#show run
Building configuration...
Current configuration:
!
! Last configuration change at 00:15:49 UTC Tue Mar 28
2000
! NVRAM config last updated at 00:15:50 UTC Tue Mar 28
2000
!
```
version 12.1 service timestamps debug datetime msec service timestamps log datetime msec no service password-encryption

hostname SanJose5300A

!

!

logging buffered 50000 debugging enable secret password

*!--- Choose a strong password with at least one capital letter, !--- one number, and one special character.* ! ! ! resource-pool disable ! ! ! ! ! ip subnet-zero ! isdn voice-call-failure 0 mta receive maximum-recipients 0 ! ! controller T1 0 framing esf clock source line primary linecode b8zs ds0-group 1 timeslots 1-4 type e&mimmediate-start ! controller T1 1 clock source line secondary 1 ! controller T1 2 ! controller T1 3 ! ! voice-port 0:1 ! ! dial-peer voice 1 pots answer-address 4085556001 destination-pattern 408#4085556... directinward-dial port 0:1 prefix 6 ! dial-peer voice 2 voip destination-pattern 9195552... tech-prefix 919# session target ras ! num-exp 2... 9195552... gateway ! interface Ethernet0 no ip address ! interface FastEthernet0 ip address 172.16.110.2 255.255.255.0 duplex auto speed auto h323-gateway voip interface h323-gateway voip id SJgk1 ipaddr 172.16.110.1 1718 h323-gateway voip h323-id SJ5300A@cisco.com h323-gateway voip tech-prefix 408# ! ip classless ip route 172.16.120.0 255.255.255.0 172.16.110.10 no ip http server ! ! ! line con 0 transport input none line aux 0 line vty 0 4 password cisco login ! ntp clock-period 17179924 ntp server 172.16.110.10 end

#### San Jose 3640A

!

SanJose3640A#**show run** Building configuration...

Current configuration:

! NVRAM config last updated at 00:05:33 UTC Tue Mar 28 2000 ! version 12.1 service timestamps debug datetime msec service timestamps log datetime msec no service password-encryption ! hostname SanJose3640A ! boot system flash c3640-ix-mz.120-7.T logging buffered 50000 debugging enable secret *password !--- Choose a strong password with at least one capital letter, !--- one number, and one special character.* ! ! ! ! ! ip subnet-zero ! ip dvmrp route-limit 20000 ! ! interface Ethernet1/0 ip address 172.16.110.1 255.255.255.0 ! interface Serial1/0 no ip address no ip mroute-cache shutdown no fair-queue ! interface Ethernet1/1 no ip address shutdown ! ip classless ip route 172.16.120.0 255.255.255.0 172.16.110.10 no ip http server ! tftp-server flash:c3640-ix-mz.121-1.bin ! gatekeeper zone local

```
SJgk1 cisco.com zone remote RALgk1 cisco.com
172.16.120.1 1719 zone prefix RALgk1 919....... gw-type-
prefix 919#* no shutdown ! ! line con 0 transport input
none line aux 0 line vty 0 4 password cisco login ! ntp
clock-period 17179867 ntp server 172.16.110.10 end
```
# <span id="page-5-0"></span>Überprüfen

Dieser Abschnitt enthält Informationen zur Bestätigung, dass Ihre Konfiguration ordnungsgemäß funktioniert.

Das [Output Interpreter Tool](https://www.cisco.com/cgi-bin/Support/OutputInterpreter/home.pl) (nur [registrierte](//tools.cisco.com/RPF/register/register.do) Kunden) (OIT) unterstützt bestimmte show-Befehle. Verwenden Sie das OIT, um eine Analyse der Ausgabe des Befehls show anzuzeigen.

- [show gateway](//www.cisco.com/en/US/docs/ios/12_0/12_0x/feature/guide/H323V2xh.html) Zeigt den aktuellen Gateway-Status an.
- [Gatekeeper-Anrufe anzeigen:](//www.cisco.com/en/US/docs/ios/12_0/12_0x/feature/guide/H323V2xh.html) Zeigt den Status aller laufenden Anrufe an, die einem Gatekeeper bekannt sind.
- [show gatekeeper gw-type-prefix](//www.cisco.com/en/US/docs/ios/12_0/12_0x/feature/guide/H323V2xh.html)  Zeigt die Präfixtabelle für die Gateway-Technologie an.
- [show flash](//www.cisco.com/en/US/docs/ios/fundamentals/command/reference/cf_s1.html#wp1039710) Zeigt den Inhalt des Flash-Speichers an.
- **[show call application voice clid\\_authen\\_collection](//www.cisco.com/en/US/docs/ios/12_0t/12_0t7/feature/guide/0061ivr.html)** Zeigt eine Liste der konfigurierten Sprachanwendungen an.
- <u>Gatekeeper-Endpunkte anzeigen</u>: Zeigt den Status aller registrierten Endpunkte für einen Gatekeeper an.
- <u>[show log](//www.cisco.com/en/US/docs/ios/fundamentals/command/reference/cf_s2.html#wp1072136)</u> Zeigt die **Debugausgabe** aus dem Protokollierungspuffer an, wenn **Debug-**Befehle aktiviert sind.
- [show call active voice](//www.cisco.com/en/US/docs/ios/12_3t/voice/command/reference/vrht_s03_ps5207_TSD_Products_Command_Reference_Chapter.html#wp1295279) [brief] Zeigt den Anrufstatus für alle Sprach-Ports an.
- <u>[show debugging](//www.cisco.com/en/US/docs/ios/fundamentals/command/reference/cf_s1.html#wp1154338)</u> Zeigt an, welche **Debug-**Befehle zu einem bestimmten Zeitpunkt aktiviert sind.

Nachdem Sie die in diesem Dokument angegebenen Konfigurationen in die Router eingegeben haben, überprüfen Sie, ob das Netzwerk ordnungsgemäß funktioniert. Diese Befehle und die entsprechende Ausgabe zeigen eine erfolgreiche Implementierung der Konfigurationen in diesem Dokument.

Zu den häufigsten Problemen mit IVR gehören:

- Die Anwendung ist auf dem DFU-Peer (Plain Old Telefone Service, POTS) nicht ordnungsgemäß konfiguriert.Stellen Sie sicher, dass der eingehende Telefonanruf mit dem POTS-DFÜ-Peer der Anwendung übereinstimmt. Der POTS-Dial-Peer vergleicht den ersten Dial-Peer mit dem entsprechenden Port-Befehl in der Konfiguration oder wenn die angerufene Nummer mit dem eingehenden Dial-Peer-Unterbefehl incoming called-number <Nummer> übereinstimmt. Stellen Sie sicher, dass die Anwendung über den Befehl [show call application](//www.cisco.com/en/US/docs/ios/12_1/multiserv/command/reference/mrd_r.html#wp1020384) [voice](//www.cisco.com/en/US/docs/ios/12_1/multiserv/command/reference/mrd_r.html#wp1020384) [summary] vorhanden ist. Stellen Sie sicher, dass der Anwendungsname keinen Syntaxfehler enthält.
- Stellen Sie sicher, dass Direct-Inward-Dial nicht auf den Dial-Peer-Ports konfiguriert ist.
- Stellen Sie sicher, dass die richtigen Audiodateien in Flash geladen werden.
- Stellen Sie sicher, dass die Authentifizierung mit Benutzername und Kennwort ordnungsgemäß konfiguriert ist.

### <span id="page-5-1"></span>Raleigh5300A-Ausgabe

```
Raleigh5300A#show gateway
 Gateway RAL5300A@cisco.com is registered to Gatekeeper RALgk1
Alias list (CLI configured)
 H323-ID RAL5300A@cisco.com
Alias list (last RCF)
 H323-ID RAL5300A@cisco.com
 H323 resource thresholding is Disabled
Raleigh5300A#show flash
System flash directory:
File Length Name/status
   1 7084904 c5300-is-mz.121-1.bin
   2 23186 enter_account.au
   3 38087 enter_destination.au
   4 20414 enter_pin.au
   5 17513 auth_failed.au
[7184432 bytes used, 1204176 available, 8388608 total]
8192K bytes of processor board System flash (Read/Write)
Raleigh5300A#show call application voice clid_authen_collect
Idle call list has 1 calls on it.
Application clid_authen_collect
     The script is compiled into the image
     It has 0 calls active.
The TCL Script is:
------------------
# clid_authen_collect.tcl
#----------------------------------
# September 1998, David Ramsthaler
#
# Copyright (c) 1998, 1999 by cisco Systems, Inc.
# All rights reserved.
#----------------------------------
# Mimic the clid authen collect script in the SP1.0 release.
#
# It authenticates using (ani, dnis) for (account, password). If
# that fails, it collects account and pin number, then authenticates
# using (account, pin).
#
# If authentication passes, it collects the destination number and
# places the call.
#
# The main routine is at the bottom. Start reading the script there.
#
proc do_get_account {} {
     global state
     global account
     set prompt(url) flash:enter_account.au
     set prompt(interrupt) true
    set prompt(abortKey) *
     set prompt(terminationKey) #
```

```
 set patterns(account) .+
     set event [promptAndCollect prompt info patterns ]
     if {$event == "collect success"} {
         set state get_pin
         set account $info(digits)
         return 0
     }
    if \{\text{sevent} == "collect aborted"\} set state get_account
         return 0
     }
     if {$event == "collect fail" || $event == "collect timeout"} {
         set state get_account
         return 0
     }
     set state end
     return 0
}
proc do_get_pin {} {
     global state
     global pin
     set prompt(url) flash:enter_pin.au
     set prompt(interrupt) true
    set prompt(abortKey) *
    set prompt(terminationKey) #
     set patterns(account) .+
     set event [promptAndCollect prompt info patterns ]
     if {$event == "collect success"} {
         set state authenticate
         set pin $info(digits)
         return 0
     }
     if {$event == "collect aborted"} {
         set state get_account
         return 0
     }
     if {$event == "collect fail" || $event == "collect timeout"} {
         # timeout
        if {\sinfo(code)} == 102} set state get_pin
             return 0
         }
         # invalid number
        if {\sinfo(code)} == 28} set state get_pin
             return 0
         }
```

```
 }
     set state end
     return 0
}
proc do_authenticate {} {
     global state
     global pin
     global account
     set event [authenticate $account $pin info]
    if \{ $event == "authenticated" \} \{ set state authen_pass
         return 0
     }
     if {$event == "authentication failed"} {
         set state authen_fail
         return 0
     }
     set state end
     return 0
}
proc do_get_dest {} {
     global state
     global destination
     set prompt(url) flash:enter_destination.au
     set prompt(interrupt) true
     set prompt(abortKey) *
     set prompt(terminationKey) #
     set prompt(dialPlan) true
     set event [promptAndCollect prompt info ]
     if {$event == "collect success"} {
         set state place_call
         set destination $info(digits)
         return 0
     }
     if {$event == "collect aborted"} {
         set state get_dest
         return 0
     }
     if {$event == "collect fail" || $event == "collect timeout"} {
         set state get_dest
```

```
 return 0
     }
     set state end
     return 0
}
proc do_authen_pass {} {
     global state
     global destination
     set dnislen [string len [dnis]]
     if { [did] && $dnislen } {
         set destination [dnis]
         set state place_call
     } else {
         set state get_dest
     }
     return 0
}
proc do_place_call {} {
     global state
     global destination
     set event [placeCall $destination callInfo info]
    if \{\text{sevent} == \text{``active"}\} {
         set state active
         return 0
     }
    if \{\text{sevent} == "call fail"\} set state place_fail
         return 0
     }
     set state end
     return 0
}
proc do_active_notimer {} {
     global state
     set event [waitEvent]
    while \{ $event == "digit" \} \{ set event [waitEvent]
     }
     set state end
     return 0
}
proc do_active_last_timer {} {
     global state
```

```
 set event [startTimer [creditTimeLeft] info]
    while \{ $event == "digit" \} \{ set event [startTimer $info(timeLeft) info]
     }
    if { $event == "timeout" } {
         clearOutgoingLeg retInfo
         set state out_of_time
     } else {
         set state end
     }
     return 0
}
proc do_active_timer {} {
     global state
     if { [creditTimeLeft] < 10 } {
         do_active_last_timer
         return 0
     }
     set delay [expr [creditTimeLeft] - 10]
     set event [startTimer $delay info]
    while \{ $event == "digit" \} \{ set event [startTimer $info(timeLeft) info]
     }
    if \{ $event == "timeout" \} \{ insertMessage flash:beep.au retInfo
         do_active_last_timer
     } else {
         set state end
     }
     return 0
}
proc do_active {} {
     global state
    if \{ ( [creditTimeLeft] == "unlimited") |
          ([creditTimeLeft] == "uninitialized") } {
              do_active_notimer
     } else {
              do_active_timer
     }
     return 0
}
proc do_out_of_time {} {
     global state
     set prompt(url) flash:out_of_time.au
     set prompt(playComplete) true
     set event [promptAndCollect prompt info ]
     set state end
     return 0
```

```
proc do_authen_fail {} {
     global state
    set prompt(url) flash: auth failed.au
     set prompt(playComplete) true
     set event [promptAndCollect prompt info ]
     set state end
     return 0
}
proc do_place_fail {} {
     global state
     playFailureTone 5 retInfo
     set state end
     return 0
}
#---------------------------------------
# And here is the main loop
#
acceptCall
set event [authenticate [ani] [dnis] info]
if {$event != "authenticated"} {
     set state get_account
} else {
     set state authen_pass
}
while \{\text{state} := \text{ "end" } \} {
     puts "cid([callID]) running state $state"
    if \{$state == "get_account"} \{ do_get_account
     } elseif {$state == "get_pin"} {
         do_get_pin
    \} elseif \{ $state == "authenticate" \} do_authenticate
     } elseif {$state == "get_dest"} {
         do_get_dest
     } elseif {$state == "place_call"} {
         do_place_call
     } elseif {$state == "active"} {
         do_active
    \} elseif \{ $state == "authen_fail" \} {
         do_authen_fail
     } elseif {$state == "authen_pass" } {
         do_authen_pass
     } elseif {$state == "place_fail"} {
         do_place_fail
```
}

```
 } elseif {$state == "out_of_time"} {
         do_out_of_time
     } else {
         break
     }
}
```
Auf dem Raleigh-Router sind einige Debugbefehle aktiviert. Der Befehl show debug zeigt Folgendes:

Raleigh5300A#**show debug**

 General OS: AAA Authentication debugging is on ISDN: ISDN Q931 packets debugging is on ISDN Q931 packets debug DSLs. (On/Off/No DSL:1/0/-) DSL 0 --> 7 1 - - - - -  $-$  H.323 RAS: H.323 RAS Messages debugging is on voip AAA: voip AAA debugging is on voip: voip ccAPI function enter/exit debugging is on ivr: ivr state transitions debugging is on

Gehen Sie davon aus, dass ein Anruf bei aktivierter Debugging-Funktion ausgeführt wird. Dies ist die Ausgabe, die bei einem solchen Anruf auftritt:

```
Raleigh5300A#show log
```

```
Syslog logging: enabled (0 messages dropped, 0 flushes, 0 overruns)
     Console logging: level debugging, 5422 messages logged
    Monitor logging: level debugging, 0 messages logged
    Buffer logging: level debugging, 5422 messages logged
    Trap logging: level informational, 230 message lines logged
```
Log Buffer (50000 bytes):

```
Mar 28 00:44:50.741: RASlib::ras_sendto: msg length 76
                      from 172.16.120.2:49831 to 172.16.120.1:1719
Mar 28 00:44:50.741: RASLib::RASSendRRQ: RRQ (seq# 12164)
                      sent to 172.16.120.1
Mar 28 00:44:50.745: RASLib::RASRecvData: successfully
                     rcvd message of length 52 from 172.16.120.1:1719
Mar 28 00:44:50.745: RASLib::RASRecvData: RCF (seq# 12164)
                      rcvd from [172.16.120.1:1719] on sock [0x6179E6A4]
Mar 28 00:45:18.433: ISDN Se0:23: RX <- SETUP pd = 8 callref = 0x02
Mar 28 00:45:18.433: Bearer Capability i = 0x8090A2
Mar 28 00:45:18.433: Channel ID i = 0xA98393
Mar 28 00:45:18.433: Calling Party Number i = 0x2180,
                      '9195552010', Plan:ISDN, Type:National
Mar 28 00:45:18.433: Called Party Number i = 0xA1,
                      '4085556400', Plan:ISDN, Type:National
Mar 28 00:45:18.437: ISDN Se0:23: TX -> CALL_PROC pd = 8 callref = 0x8002
Mar 28 00:45:18.437: Channel ID i = 0xA98393
Mar 28 00:45:18.437: ISDN Se0:23: TX -> ALERTING pd = 8 callref = 0x8002
Mar 28 00:45:18.437: cc_api_call_setup_ind (vdbPtr=0x61B9ADAC,
                      callInfo={called=4085556400,
                      calling=9195552010, fdest=0 peer_tag=1}, callID=0x61A088C4)
Mar 28 00:45:18.441: start_h323_accounting:
Mar 28 00:45:18.441: start_h323_ccapi_accounting: Error: Null userp
Mar 28 00:45:18.441: cc_process_call_setup_ind (event=0x61BB59E8)
                       handed call to app "clid_authen_collect"
Mar 28 00:45:18.441: App clid_authen_collect: Handling callID 52
```

```
Mar 28 00:45:18.441: callingNumber=9195552010, calledNumber=4085556400,
                     redirectNumber=
Mar 28 00:45:18.441: accountNumber=, finalDestFlag=0,
                     guid=1acb.27d8.98f4.006b.0000.0000.2071.a5e8
Mar 28 00:45:18.441: peer_tag=1
Mar 28 00:45:18.441: ccCallHandoff (callID=0x34)
Mar 28 00:45:18.445: :/acceptCall/
Mar 28 00:45:18.445: Accepting CallID=52
Mar 28 00:45:18.445: ccCallSetupAck (callID=0x34)
Mar 28 00:45:18.445: ccCallProceeding (callID=0x34, prog_ind=0x0)
Mar 28 00:45:18.445: ccCallConnect (callID=0x34)
Mar 28 00:45:18.445: :/ani/
Mar 28 00:45:18.445: :/dnis/
Mar 28 00:45:18.445: :[authenticate]
Mar 28 00:45:18.445: authenticate
Mar 28 00:45:18.445: account=9195552010
Mar 28 00:45:18.445: password=4085556400
Mar 28 00:45:18.445: start_authetication service: ivr tcl authentication
Mar 28 00:45:18.445: AAA: parse name= idb type=-1 tty=-1
Mar 28 00:45:18.445: AAA/MEMORY: create_user (0x61EBED14) user='9195552010'
                      ruser='' port='' rem_addr=''
                      authen_type=ASCII service=LOGIN priv=0
Mar 28 00:45:18.445: AAA/AUTHEN/START (2776990538):
                      port='' list='h323' action=LOGIN service=LOGIN
Mar 28 00:45:18.445: AAA/AUTHEN/START (2776990538): found list h323
Mar 28 00:45:18.445: AAA/AUTHEN/START (2776990538): Method=LOCAL
Mar 28 00:45:18.445: AAA/AUTHEN (2776990538): User not found, end of method list
Mar 28 00:45:18.445: AAA/AUTHEN (2776990538): status = FAIL
Mar 28 00:45:18.445: voip_authenticate: Authentication server ERROR: server MSG:
Mar 28 00:45:18.445: AAA/MEMORY: free user (0x61EBED14)
                      user='9195552010' ruser='' port=''
                      rem_addr='' authen_type=ASCII service=LOGIN priv=0
Mar 28 00:45:18.449: ISDN Se0:23: TX -> CONNECT pd = 8 callref = 0x8002
Mar 28 00:45:18.449: cid(52) ta_get_event returning authentication failed
Mar 28 00:45:18.449: :[callID]
Mar 28 00:45:18.449: :/puts/
Mar 28 00:45:18.449: cid( 52) running state get account
Mar 28 00:45:18.453: TA PromptCmd. CallID=52
Mar 28 00:45:18.453: ccCallApp (callID=0x34)
Mar 28 00:45:18.453: prompt and collect app got callID 52
Mar 28 00:45:18.453: Playing prompt enter_account.au
Mar 28 00:45:18.453: Prompt interrupt enabled
Mar 28 00:45:18.453: No return on play complete
Mar 28 00:45:18.453: Not matching against dial plan
Mar 28 00:45:18.453: Abort key is * Termination key is #
Mar 28 00:45:18.453: Matching against 1 patterns.
Mar 28 00:45:18.453: Pattern .+
Mar 28 00:45:18.453: ccCallSetContext (callID=0x34, context=0x61A3AAA4)
Mar 28 00:45:18.453: ms_create() Iniz ply_timer
Mar 28 00:45:18.453: ccAssociateStream (callID=0x34 coder=5
                      vad=0 recordFunc=0x0 evQ=0x61BE4420)
Mar 28 00:45:18.453: cc_API_call_associated (vdbPtr=0x61B9ADAC,
                     callID=0x34, disp=0)
Mar 28 00:45:18.453: ms_associateDone(): xmitFunc = playFunc 0x60B8B358
Mar 28 00:45:18.453: ms_associateDone(): CallID 52 First Buf Play
                      at 6d07h of enter_account.au
Mar 28 00:45:18.453: ms_associateDone() 6d07h, Tstart(ply: iSndDly 1000, pSnce 0)
Mar 28 00:45:18.545: ISDN Se0:23: RX <- CONNECT_ACK pd = 8 callref = 0x02
Mar 28 00:45:18.545: ISDN Se0:23: CALL_PROGRESS: CALL_CONNECTED
                     call id 0x1B, bchan -1, dsl 0
Mar 28 00:45:19.453: $ $ms_process() >>ms_start_play()
Mar 28 00:45:19.453: ms_start_play() 6d07h mgdTstop(ply)
```
Mar 28 00:45:20.241: cc\_api\_call\_digit\_begin (vdbPtr=0x61B9ADAC, callID=0x34, digit=1, flags=0x1, timestamp=0xDB1154A6, expiration=0x0) Mar 28 00:45:20.245: pcapp CallID 52 event CC\_EV\_CALL\_DIGIT\_BEGIN ignored Mar 28 00:45:20.353: cc\_api\_call\_digit (vdbPtr=0x61B9ADAC, callID=0x34, digit=1, duration=160) digit=1 Mar 28 00:45:20.353: ms\_stop\_play() call 52 mgdTstop at 6d07h Mar 28  $00:45:20.353$ : ms stop play(): Play Stopped at 6d07h Mar 28 00:45:20.353: ccDisassociateStream (callID=0x34) Mar 28 00:45:20.521: cc\_api\_call\_digit\_begin (vdbPtr=0x61B9ADAC, callID=0x34, digit=2, flags=0x1, timestamp=0xDB1154A6, expiration=0x0) Mar 28 00:45:20.525: pcapp CallID 52 event CC\_EV\_CALL\_DIGIT\_BEGIN ignored Mar 28 00:45:20.593: cc\_api\_call\_digit (vdbPtr=0x61B9ADAC, callID=0x34, digit=2, duration=120) digit=2 Mar 28 00:45:20.781: cc\_api\_call\_digit\_begin (vdbPtr=0x61B9ADAC, callID=0x34, digit=3, flags=0x1, timestamp=0xDB1154A6, expiration=0x0) Mar 28 00:45:20.785: pcapp CallID 52 event CC EV CALL DIGIT BEGIN ignored Mar 28 00:45:20.853: cc\_api\_call\_digit (vdbPtr=0x61B9ADAC, callID=0x34, digit=3, duration=120) digit=3 Mar 28 00:45:21.101: cc\_api\_call\_digit\_begin (vdbPtr=0x61B9ADAC, callID=0x34, digit=4, flags=0x1, timestamp=0xDB1154A6, expiration=0x0) Mar 28 00:45:21.105: pcapp CallID 52 event CC\_EV\_CALL\_DIGIT\_BEGIN ignored Mar 28 00:45:21.193: cc\_api\_call\_digit (vdbPtr=0x61B9ADAC, callID=0x34, digit=4, duration=140) digit=4 Mar 28 00:45:21.553: cc\_api\_call\_digit\_begin (vdbPtr=0x61B9ADAC, callID=0x34, digit=#, flags=0x1, timestamp=0xDB1154A6, expiration=0x0) Mar 28 00:45:21.553: pcapp CallID 52 event CC\_EV\_CALL\_DIGIT\_BEGIN ignored Mar 28 00:45:21.673: cc\_api\_call\_digit (vdbPtr=0x61B9ADAC, callID=0x34, digit=#, duration=170) digit=# Mar 28 00:45:21.673: pcapp CallID 52 returning PCAPP\_MATCHED. string=1234 Mar 28 00:45:21.673: ccCallAppReturn (callID=0x34) Mar 28 00:45:21.673: ms\_delete() invoking ms\_stop\_play() for just in case... Mar 28 00:45:21.673: ms stop play() call 52 mgdTstop at 6d07h Mar 28 00:45:21.673: ms\_delete(): mc\_delete\_dynamicS() mc\_delete\_read() Mar 28 00:45:21.673: cid(52) ta\_get\_event returning collect success Mar 28 00:45:21.677: :[callID] Mar 28 00:45:21.677: :/puts/ Mar 28 00:45:21.677: cid( 52) running state get\_pin Mar 28 00:45:21.677: ta\_PromptCmd. CallID=52 Mar 28 00:45:21.677: ccCallApp (callID=0x34) Mar 28 00:45:21.681: prompt and collect app got callID 52 Mar 28 00:45:21.681: Playing prompt enter\_pin.au Mar 28 00:45:21.681: Prompt interrupt enabled Mar 28 00:45:21.681: No return on play complete Mar 28 00:45:21.681: Not matching against dial plan Mar 28 00:45:21.681: Abort key is \* Termination key is # Mar 28 00:45:21.681: Matching against 1 patterns. Mar 28 00:45:21.681: Pattern .+ Mar 28 00:45:21.681: ccCallSetContext (callID=0x34, context=0x61A986B0) Mar 28 00:45:21.681: ms\_create() Iniz ply\_timer Mar 28 00:45:21.681: ccAssociateStream (callID=0x34 coder=5 vad=0 recordFunc=0x0 evQ=0x61BE4420) Mar 28 00:45:21.681: cc api call associated (vdbPtr=0x61B9ADAC, callID=0x34, disp=0) Mar 28 00:45:21.681: ms\_associateDone(): xmitFunc = playFunc 0x60B8B358 Mar 28 00:45:21.681: ms\_associateDone(): CallID 52 First Buf Play at 6d07h of enter\_pin.au Mar 28 00:45:21.681: ms\_associateDone() 6d07h, Tstart(ply:

 iSndDly 1000, pSnce 0) Mar 28 00:45:22.681: \$ \$ms\_process() >>ms\_start\_play() Mar 28 00:45:22.681: ms\_start\_play() 6d07h mgdTstop(ply) Mar 28 00:45:23.433: cc\_api\_call\_digit\_begin (vdbPtr=0x61B9ADAC, callID=0x34, digit=5, flags=0x1, timestamp=0xDB1154A6, expiration=0x0) Mar 28 00:45:23.433: pcapp CallID 52 event CC\_EV\_CALL\_DIGIT\_BEGIN ignored Mar 28 00:45:23.533: cc\_api\_call\_digit (vdbPtr=0x61B9ADAC, callID=0x34, digit=5, duration=150) digit=5 Mar 28 00:45:23.533: ms\_stop\_play() call 52 mgdTstop at 6d07h Mar 28 00:45:23.533: ms\_stop\_play(): Play Stopped at 6d07h Mar 28 00:45:23.533: ccDisassociateStream (callID=0x34) Mar 28 00:45:23.693: cc\_api\_call\_digit\_begin (vdbPtr=0x61B9ADAC, callID=0x34, digit=6, flags=0x1, timestamp=0xDB1154A6, expiration=0x0) Mar 28 00:45:23.693: pcapp CallID 52 event CC\_EV\_CALL\_DIGIT\_BEGIN ignored Mar 28 00:45:23.793: cc\_api\_call\_digit (vdbPtr=0x61B9ADAC, callID=0x34, digit=6, duration=150) digit=6 Mar 28 00:45:24.041: cc\_api\_call\_digit\_begin (vdbPtr=0x61B9ADAC, callID=0x34, digit=7, flags=0x1, timestamp=0xDB1154A6, expiration=0x0) Mar 28 00:45:24.045: pcapp CallID 52 event CC\_EV\_CALL\_DIGIT\_BEGIN ignored Mar 28 00:45:24.121: cc\_api\_call\_digit (vdbPtr=0x61B9ADAC, callID=0x34, digit=7, duration=130) digit=7 Mar 28 00:45:24.321: cc\_api\_call\_digit\_begin (vdbPtr=0x61B9ADAC, callID=0x34, digit=8, flags=0x1, timestamp=0xDB1154A6, expiration=0x0) Mar 28 00:45:24.325: pcapp CallID 52 event CC EV CALL DIGIT BEGIN ignored Mar 28 00:45:24.421: cc\_api\_call\_digit (vdbPtr=0x61B9ADAC, callID=0x34, digit=8, duration=150) digit=8 Mar 28 00:45:24.653: cc\_api\_call\_digit\_begin (vdbPtr=0x61B9ADAC, callID=0x34, digit=#, flags=0x1, timestamp=0xDB1154A6, expiration=0x0) Mar 28 00:45:24.653: pcapp CallID 52 event CC\_EV\_CALL\_DIGIT\_BEGIN ignored Mar 28 00:45:24.741: cc\_api\_call\_digit (vdbPtr=0x61B9ADAC, callID=0x34, digit=#, duration=140) digit=# Mar 28 00:45:24.745: pcapp CallID 52 returning PCAPP\_MATCHED. string=5678 Mar 28 00:45:24.745: ccCallAppReturn (callID=0x34) Mar 28 00:45:24.745: ms\_delete() invoking ms\_stop\_play() for just in case... Mar 28 00:45:24.745: ms\_stop\_play() call 52 mgdTstop at 6d07h Mar 28 00:45:24.745: ms\_delete(): mc\_delete\_dynamicS() mc\_delete\_read() Mar 28 00:45:24.745: cid(52) ta\_get\_event returning collect success Mar 28 00:45:24.745: :[callID] Mar 28 00:45:24.745: :/puts/ Mar 28 00:45:24.745: cid( 52) running state authenticate Mar 28 00:45:24.749: :[authenticate] Mar 28 00:45:24.749: authenticate Mar 28 00:45:24.749: account=1234 Mar 28 00:45:24.749: password=5678 Mar 28 00:45:24.749: start\_authetication service: ivr tcl authentication Mar 28 00:45:24.749: AAA: parse name= idb type=-1 tty=-1 Mar 28 00:45:24.749: AAA/MEMORY: create\_user (0x61B0354C) user='1234' ruser='' port='' rem\_addr='' authen\_type=ASCII service=LOGIN priv=0 Mar 28 00:45:24.749: AAA/AUTHEN/START (3238629809): port='' list='h323' action=LOGIN service=LOGIN Mar 28 00:45:24.749: AAA/AUTHEN/START (3238629809): found list h323 Mar 28 00:45:24.749: AAA/AUTHEN/START (3238629809): Method=LOCAL Mar 28 00:45:24.749: AAA/AUTHEN (3238629809): status = GETPASS Mar 28 00:45:24.749: AAA/AUTHEN/CONT (3238629809): continue\_login (user='1234') Mar 28 00:45:24.749: AAA/AUTHEN (3238629809): status = GETPASS Mar 28 00:45:24.749: AAA/AUTHEN/CONT (3238629809): Method=LOCAL Mar 28 00:45:24.749: AAA/AUTHEN (3238629809): status = PASS Mar 28 00:45:24.749: AAA/MEMORY: free\_user (0x61B0354C) user='1234' ruser='' port='' rem\_addr='' authen\_type=ASCII service=LOGIN priv=0 Mar 28 00:45:24.749: cid(52) ta\_get\_event returning authenticated

```
Mar 28 00:45:24.753: :[callID]
Mar 28 00:45:24.753: :/puts/
Mar 28 00:45:24.753: cid( 52) running state authen_pass
Mar 28 00:45:24.753: :/dnis/
Mar 28 00:45:24.753: :/did/
Mar 28 00:45:24.757: :[callID]
Mar 28 00:45:24.757: :/puts/
Mar 28 00:45:24.757: cid( 52) running state get dest
Mar 28 00:45:24.757: ta_PromptCmd. CallID=52
Mar 28 00:45:24.757: ccCallApp (callID=0x34)
Mar 28 00:45:24.757: prompt and collect app got callID 52
Mar 28 00:45:24.757: Playing prompt enter_destination.au
Mar 28 00:45:24.757: Prompt interrupt enabled
Mar 28 00:45:24.757: No return on play complete
Mar 28 00:45:24.757: Matching against dial plan
Mar 28 00:45:24.757: Abort key is * Termination key is #
Mar 28 00:45:24.757: Matching against 0 patterns.
Mar 28 00:45:24.757: ccCallSetContext (callID=0x34, context=0x61A3AAA4)
Mar 28 00:45:24.761: ms_create() Iniz ply_timer
Mar 28 00:45:24.761: ccAssociateStream (callID=0x34 coder=5 vad=0
                      recordFunc=0x0 evQ=0x61BE4420)
Mar 28 00:45:24.761: cc_api_call_associated (vdbPtr=0x61B9ADAC,
                     callID=0x34, disp=0)
Mar 28 00:45:24.761: ms_associateDone(): xmitFunc = playFunc 0x60B8B358
Mar 28 00:45:24.761: ms associateDone(): CallID 52 First Buf Play
                      at 6d07h of enter_destination.au
Mar 28 00:45:24.761: ms_associateDone() 6d07h, Tstart(ply: iSndDly 1000, pSnce 0)
Mar 28 00:45:25.761: $ $ms_process() >>ms_start_play()
Mar 28 00:45:25.761: ms_start_play() 6d07h mgdTstop(ply)
Mar 28 00:45:29.393: cc_api_call_digit_begin (vdbPtr=0x61B9ADAC,
                      callID=0x34, digit=6,
                      flags=0x1, timestamp=0xDB1154A6, expiration=0x0)
Mar 28 00:45:29.393: pcapp CallID 52 event CC_EV_CALL_DIGIT_BEGIN ignored
Mar 28 00:45:29.573: cc_api_call_digit (vdbPtr=0x61B9ADAC,
                      callID=0x34, digit=6, duration=230) digit=6
Mar 28 00:45:29.573: ms_stop_play() call 52 mgdTstop at 6d07h
Mar 28 00:45:29.573: ms_stop_play(): Play Stopped at 6d07h
Mar 28 00:45:29.573: ccDisassociateStream (callID=0x34)
Mar 28 00:45:29.801: cc_api_call_digit_begin (vdbPtr=0x61B9ADAC,
                      callID=0x34, digit=4,
                      flags=0x1, timestamp=0xDB1154A6, expiration=0x0)
Mar 28 00:45:29.805: pcapp CallID 52 event CC_EV_CALL_DIGIT_BEGIN ignored
Mar 28 00:45:29.921: cc_api_call_digit (vdbPtr=0x61B9ADAC, callID=0x34,
                      digit=4, duration=170) digit=4
Mar 28 00:45:30.181: cc_api_call_digit_begin (vdbPtr=0x61B9ADAC,
                      callID=0x34, digit=0,
                      flags=0x1, timestamp=0xDB1154A6, expiration=0x0)
Mar 28 00:45:30.185: pcapp CallID 52 event CC_EV_CALL_DIGIT_BEGIN ignored
Mar 28 00:45:30.281: cc_api_call_digit (vdbPtr=0x61B9ADAC, callID=0x34,
                      digit=0, duration=150) digit=0
Mar 28 00:45:30.533: cc_api_call_digit_begin (vdbPtr=0x61B9ADAC,
                      callID=0x34, digit=0,
                      flags=0x1, timestamp=0xDB1154A6, expiration=0x0)
Mar 28 00:45:30.533: pcapp CallID 52 event CC_EV_CALL_DIGIT_BEGIN ignored
Mar 28 00:45:30.673: cc_api_call_digit (vdbPtr=0x61B9ADAC, callID=0x34,
                      digit=0, duration=190) digit=0
Mar 28 00:45:30.673: pcapp CallID 52 returning PCAPP_MATCHED. string=6400
Mar 28 00:45:30.673: ccCallAppReturn (callID=0x34)
Mar 28 00:45:30.673: ms_delete() invoking ms_stop_play() for just in case...
Mar 28 00:45:30.673: ms_stop_play() call 52 mgdTstop at 6d07h
Mar 28 00:45:30.673: ms_delete(): mc_delete_dynamicS() mc_delete_read()
Mar 28 00:45:30.673: cid(52) ta_get_event returning collect success
```

```
Mar 28 00:45:30.677: :[callID]
Mar 28 00:45:30.677: :/puts/
Mar 28 00:45:30.677: cid( 52) running state place_call
Mar 28 00:45:30.677: :[placeCall]
Mar 28 00:45:30.677: Placing call for callID 52 to destination=6400
Mar 28 00:45:30.677: ccCallApp (callID=0x34)
Mar 28 00:45:30.681: placecall CallID 52 got event CC EV CALL HANDOFF
Mar 28 00:45:30.681: ccCallSetContext (callID=0x34, context=0x61EBED14)
Mar 28 00:45:30.681: Matched peers(1)
Mar 28 00:45:30.681: placecall pc_setupPeer cid(52), destPat(4085556400), matched(10),
                      prefix(), peer(61C088AC)
Mar 28 00:45:30.681: ccCallSetupRequest (Inbound call = 0x34, outbound peer =2, dest=,
                      params=0x61A650F8 mode=0, *callID=0x61BC6EF0)
Mar 28 00:45:30.681: callingNumber=9195552010, calledNumber=4085556400, redirectNumber=
Mar 28 00:45:30.681: accountNumber=1234, finalDestFlag=0,
                      guid=1acb.27d8.98f4.006b.0000.0000.2071.a5e8
Mar 28 00:45:30.681: peer_tag=2
Mar 28 00:45:30.681: ccIFCallSetupRequest: (vdbPtr=0x6174EC64, dest=,
                      callParams={called=4085556400,
                      calling=9195552010, fdest=0, voice_peer_tag=2}, mode=0x0)
Mar 28 00:45:30.681: ccCallSetContext (callID=0x35, context=0x61C72B0C)
Mar 28 00:45:30.681: placecall cid(52) state change PC_CS_INIT to PC_CS_CALL_SETTING
Mar 28 00:45:30.681: RASlib::ras_sendto: msg length 115 from 172.16.120.2:49831
                      to 172.16.120.1:1719
Mar 28 00:45:30.685: RASLib::RASSendARQ: ARQ (seq# 12165) sent to 172.16.120.1
Mar 28 00:45:30.685: start_h323_accounting:
Mar 28 00:45:30.685: start_h323_ccapi_accounting: Error: Null userp
Mar 28 00:45:30.689: RASLib::RASRecvData: successfully rcvd message
                      of length 7 from 172.16.120.1:1719
Mar 28 00:45:30.689: RASLib::RASRecvData: RIP (seq# 12165) rcvd
                      from [172.16.120.1:1719] on sock[6179E6A4]
Mar 28 00:45:30.705: RASLib::RASRecvData: successfully rcvd message
                      of length 24 from 172.16.120.1:1719
Mar 28 00:45:30.705: RASLib::RASRecvData: ACF (seq# 12165) rcvd from
                      [172.16.120.1:1719] on sock [0x6179E6A4]
Mar 28 00:45:31.713: cc_api_call_alert(vdbPtr=0x6174EC64, callID=0x35,
                      prog_ind=0x8, sig_ind=0x1)
Mar 28 00:45:31.713: placecall CallID 53 got event CC EV CALL ALERT
Mar 28 00:45:31.713: ccConferenceCreate (confID=0x61BC6F40, callID1=0x34,
                      callID2=0x35, tag=0x0)
Mar 28 00:45:31.713: cc_api_bridge_done (confID=0x14, srcIF=0x6174EC64, srcCallID=0x35,
                      dstCallID=0x34, disposition=0, tag=0x0)
Mar 28 00:45:31.713: placecall cid(52) state change PC_CS_CALL_SETTING to
                      PC_CS_CONFERENCING_ALERT
Mar 28 00:45:31.713: cc_api_bridge_done (confID=0x14, srcIF=0x61B9ADAC, srcCallID=0x34,
                      dstCallID=0x35, disposition=0, tag=0x0)
Mar 28 00:45:31.713: cc_api_caps_ind (dstVdbPtr=0x6174EC64, dstCallId=0x35,
                      srcCallId=0x34, caps={codec=0xEBF7, fax_rate=0xFF,
                      vad=0x3, modem=0x3 codec_bytes=48, signal_type=2})
Mar 28 00:45:31.717: placecall CallID 52 got event CC_EV_CONF_CREATE_DONE
Mar 28 00:45:31.717: placecall cid(52) state change PC_CS_CONFERENCING_ALERT
                      to PC_CS_CONFERENCED_ALERT
Mar 28 00:45:32.321: cc_api_caps_ind (dstVdbPtr=0x61B9ADAC, dstCallId=0x34,
                      srcCallId=0x35, caps={codec=0x4, fax_rate=0x2, vad=0x2, modem=0x1
                      codec_bytes=20, signal_type=0})
Mar 28 00:45:32.321: cc_api_caps_ack (dstVdbPtr=0x61B9ADAC, dstCallId=0x34,
                      srcCallId=0x35,caps={codec=0x4, fax_rate=0x2, vad=0x2, modem=0x1
                      codec_bytes=20, signal_type=0})
Mar 28 00:45:32.325: cc api caps ack (dstVdbPtr=0x6174EC64, dstCallId=0x35,
                      srcCallId=0x34, caps={codec=0x4, fax_rate=0x2, vad=0x2, modem=0x1
                      codec_bytes=20, signal_type=0})
Mar 28 00:45:35.745: RASlib::ras_sendto: msg length 76 from 172.16.120.2:49831
                      to 172.16.120.1:1719
Mar 28 00:45:35.745: RASLib::RASSendRRQ: RRQ (seq# 12166) sent to 172.16.120.1
```

```
Mar 28 00:45:35.749: RASLib::RASRecvData: successfully rcvd message of
                      length 52 from 172.16.120.1:1719
Mar 28 00:45:35.749: RASLib::RASRecvData: RCF (seq# 12166) rcvd from
                      [172.16.120.1:1719] on sock [0x6179E6A4]
Mar 28 00:45:40.673: cc_api_call_digit (vdbPtr=0x61B9ADAC, callID=0x34,
                      digit=T, duration=0)
Mar 28 00:45:40.673: placecall CallID 52 got event CC EV CALL DIGIT
Mar 28 00:45:43.845: cc api call connected(vdbPtr=0x6174EC64, callID=0x35)
Mar 28 00:45:43.845: placecall CallID 53 got event CC_EV_CALL_CONNECTED
Mar 28 00:45:43.845: placecall CallID 52 returning PLACECALL_ACTIVE.
Mar 28 00:45:43.845: ccCallAppReturn (callID=0x34)
Mar 28 00:45:43.845: pCall(0x61B00C24), settlement_credit_time=0
Mar 28 00:45:43.845: ccCallSetContext (callID=0x35, context=0x61B00C24)
Mar 28 00:45:43.845: cid(52) ta_get_event returning active
Mar 28 00:45:43.845: :[callID]
Mar 28 00:45:43.845: :/puts/
Mar 28 00:45:43.845: cid( 52) running state active
Mar 28 00:45:43.849: :/creditTimeLeft/
Mar 28 00:45:43.849: :[waitEvent]
Mar 28 00:45:43.849: Waiting Event for callID 52
Mar 28 00:45:51.269: cc_api_call_disconnected(vdbPtr=0x6174EC64, callID=0x35, cause=0x10)
Mar 28 00:45:51.273: ccConferenceDestroy (confID=0x14, tag=0x0)
Mar 28 00:45:51.273: cc_api_bridge_drop_done (confID=0x14, srcIF=0x6174EC64,
                      srcCallID=0x35, dstCallID=0x34, disposition=0 tag=0x0)
Mar 28 00:45:51.273: cc_api_bridge_drop_done (confID=0x14, srcIF=0x61B9ADAC,
                      srcCallID=0x34,
                      dstCallID=0x35, disposition=0 tag=0x0)
Mar 28 00:45:51.273: ccCallDisconnect (callID=0x35, cause=0x10 tag=0x0)
Mar 28 00:45:51.273: RASlib::ras_sendto: msg length 76 from 172.16.120.2:49831
                           to 172.16.120.1:1719
Mar 28 00:45:51.273: RASLib::RASSendDRQ: DRQ (seq# 12167) sent to 172.16.120.1
Mar 28 00:45:51.277: RASLib::RASRecvData: successfully rcvd message of length
                           3 from 172.16.120.1:1719
Mar 28 00:45:51.277: RASLib::RASRecvData: DCF (seq# 12167) rcvd from
                            [172.16.120.1:1719] on sock [0x6179E6A4]
Mar 28 00:45:51.277: stop_h323_ccapi_accounting: Error: Null userp
Mar 28 00:45:51.281: cc api call disconnect done(vdbPtr=0x6174EC64,
                      callID=0x35, disp=0, tag=0x0)
Mar 28 00:45:51.281: cid(53) outgoing disconnected
Mar 28 00:45:51.281: cid(52) ta_get_event returning outgoing disconnected
Mar 28 00:45:51.281: ta_WaitEventCmd(): ta_get_event(event [outgoing disconnected])
Mar 28 00:45:51.281: TCL script eval for callID 52 completed. code=OK
Mar 28 00:45:51.281: ccCallDisconnect (callID=0x34, cause=0x10 tag=0x0)
Mar 28 00:45:51.297: stop_h323_ccapi_accounting: Error: Null userp
Mar 28 00:45:51.297: cc_api_call_disconnect_done(vdbPtr=0x61B9ADAC,
                      callID=0x34, disp=0, tag=0x0)
Mar 28 00:45:51.305: %ISDN-6-DISCONNECT: Interface Serial0:18 disconnected
                      from 9195552010 , call lasted 32 seconds
Mar 28 00:45:51.305: ISDN Se0:23: TX -> DISCONNECT pd = 8 callref = 0x8002
Mar 28 00:45:51.305: Cause i = 0x8090 - Normal call clearing
Mar 28 00:45:51.353: ISDN Se0:23: RX <- RELEASE pd = 8 callref = 0x02
Mar 28 00:45:51.353: ISDN Se0:23: TX -> RELEASE_COMP pd = 8 callref = 0x8002
Mar 28 00:45:51.365: %LINK-3-UPDOWN: Interface Serial0:18, changed state to down
Mar 28 00:46:20.748: RASlib::ras_sendto: msg length 76 from 172.16.120.2:49831
                      to 172.16.120.1:1719
Mar 28 00:46:20.748: RASLib::RASSendRRQ: RRQ (seq# 12168) sent to 172.16.120.1
Mar 28 00:46:20.752: RASLib::RASRecvData: successfully rcvd message of
                      length 52 from 172.16.120.1:1719
Mar 28 00:46:20.752: RASLib::RASRecvData: RCF (seq# 12168) rcvd from
                      [172.16.120.1:1719] on sock [0x6179E6A4]
Raleigh5300A#
Raleigh5300A#
```
Raleigh5300A#**show call active voice** GENERIC: SetupTime=54456184 ms Index=1 PeerAddress=9195552010 PeerSubAddress= PeerId=1 PeerIfIndex=56 LogicalIfIndex=26 ConnectTime=54456185 CallDuration=00:00:44 CallState=4 CallOrigin=2 ChargedUnits=0 InfoType=2 TransmitPackets=1475 TransmitBytes=75244 ReceivePackets=318 ReceiveBytes=10176 TELE: ConnectionId=[0x1ACB27D8 0x98F4006F 0x0 0x20755AB8] TxDuration=29800 ms VoiceTxDuration=6360 ms FaxTxDuration=0 ms CoderTypeRate=g729r8 NoiseLevel=-55 ACOMLevel=0 OutSignalLevel=-42 InSignalLevel=-56 InfoActivity=2 ERLLevel=15 SessionTarget= ImgPages=0 GENERIC: SetupTime=54457502 ms Index=1 PeerAddress=4085556400 PeerSubAddress= PeerId=2 PeerIfIndex=57 LogicalIfIndex=0 ConnectTime=54458807 CallDuration=00:00:18 CallState=4 CallOrigin=1 ChargedUnits=0 InfoType=2 TransmitPackets=318 TransmitBytes=6360 ReceivePackets=1121 ReceiveBytes=22420 VOIP: ConnectionId[0x1ACB27D8 0x98F4006F 0x0 0x20755AB8] RemoteIPAddress=172.16.110.2 RemoteUDPPort=17942 RoundTripDelay=2 ms SelectedQoS=best-effort tx\_DtmfRelay=inband-voice SessionProtocol=cisco SessionTarget=ras OnTimeRvPlayout=15900 GapFillWithSilence=0 ms GapFillWithPrediction=0 ms GapFillWithInterpolation=0 ms

GapFillWithRedundancy=0 ms HiWaterPlayoutDelay=70 ms LoWaterPlayoutDelay=50 ms ReceiveDelay=50 ms LostPackets=0 EarlyPackets=0 LatePackets=0 VAD = enabled CoderTypeRate=g729r8 CodecBytes=20 SignalingType=cas Raleigh5300A#

#### Raleigh5300A#**show call active voice brief**

<ID>: <start>hs.<index> +<connect> pid:<peer\_id> <dir> <addr> <state> dur hh:mm:ss tx:<packets>/<br/>>bytes> rx:<packets>/<br/>bytes> <state> IP <ip>:<udp> rtt:<time>ms pl:<play>/<gap>ms lost:<lost>/<early>/<late> delay:<last>/<min>/<max>ms <codec> FR <protocol><y/n><y/n><y/n><cn/off> [int dlci cid] vad: dtmf: seq: sig: <codec> (payload size) Tele <int>: tx:<tot>/<v>/<fax>ms <codec> noise:<l> acom:<l> i/o:<l>/<l> dBm

```
6F : 54456184hs.1 +1 pid:1 Answer 9195552010 active
 dur 00:00:40 tx:1279/73076 rx:172/5504
 Tele 0:D:54: tx:25890/3440/0ms g729r8 noise:-55 acom:0 i/0:-55/-41 dBm
```
6F : 54457502hs.1 +1305 pid:2 Originate 4085556400 active dur 00:00:14 tx:172/3440 rx:925/18500 IP 172.16.110.2:17942 rtt:2ms pl:15900/0ms lost:0/0/0 delay:50/50/70ms g729r8

#### <span id="page-20-0"></span>SanJose5300A Ausgabe

SanJose5300A#**show gateway** Gateway SJ5300A@cisco.com is registered to Gatekeeper SJgk1

Alias list (CLI configured) H323-ID SJ5300A@cisco.com Alias list (last RCF) H323-ID SJ5300A@cisco.com

H323 resource thresholding is Disabled

```
SanJose5300A#show log
Syslog logging: enabled (0 messages dropped, 0 flushes, 0 overruns)
    Console logging: level debugging, 1787 messages logged
    Monitor logging: level debugging, 0 messages logged
    Buffer logging: level debugging, 1787 messages logged
    Trap logging: level informational, 97 message lines logged
```
Log Buffer (50000 bytes):

```
Mar 28 00:45:25.585: RASlib::ras_sendto: msg length 74 from
                      172.16.110.2:52521 to 172.16.110.1:1719
Mar 28 00:45:25.585: RASLib::RASSendRRQ: RRQ (seq# 12137) sent to 172.16.110.1
Mar 28 00:45:25.589: RASLib::RASRecvData: successfully rcvd message of
                      length 52 from 172.16.110.1:1719
Mar 28 00:45:25.589: RASLib::RASRecvData: RCF (seq# 12137) rcvd from
```

```
 [172.16.110.1:1719] on sock [0x61752218]
Mar 28 00:45:30.705: RASlib::ras_sendto: msg length 122 from
                      172.16.110.2:52521 to 172.16.110.1:1719
Mar 28 00:45:30.705: RASLib::RASSendARQ: ARQ (seq# 12138) sent to 172.16.110.1
Mar 28 00:45:30.709: RASLib::RASRecvData: successfully rcvd message
                      of length 24 from 172.16.110.1:1719
Mar 28 00:45:30.713: RASLib::RASRecvData: ACF (seq# 12138) rcvd from
                      [172.16.110.1:1719] on sock [0x61752218]
Mar 28 00:45:30.713: cc_api_call_setup_ind (vdbPtr=0x616F8D2C,
                      callInfo={called=408#4085556400,
                      calling=9195552010, fdest=1 peer_tag=2}, callID=0x6199B54C)
Mar 28 00:45:30.713: cc_process_call_setup_ind (event=0x619B2D6C) handed
                      call to app "SESSION"
Mar 28 00:45:30.713: sess_appl: ev(23=CC_EV_CALL_SETUP_IND), cid(39), disp(0)
Mar 28 00:45:30.713: ccCallSetContext (callID=0x27, context=0x61A60F64)
Mar 28 00:45:30.713: ssaCallSetupInd finalDest cllng(9195552010),
                      clled(408#4085556400)
Mar 28 00:45:30.713: ssaSetupPeer cid(39) peer list: tag(1) called
                      number (408#4085556400)
Mar 28 00:45:30.713: ssaSetupPeer cid(39), destPat(408#4085556400),
                      matched(11), prefix(6), peer(61A03B88)
Mar 28 00:45:30.713: ccCallProceeding (callID=0x27, prog_ind=0x0)
Mar 28 00:45:30.713: ccCallSetupRequest (Inbound call = 0x27, outbound peer =1, dest=,
                      params=0x61A60F78 mode=0, *callID=0x619BB9F0)
Mar 28 00:45:30.713: callingNumber=9195552010, calledNumber=408#4085556400,
                      redirectNumber=
Mar 28 00:45:30.713: accountNumber=, finalDestFlag=1,
guid=1acb.27d8.98f4.006b.0000.0000.2071.a5e8
Mar 28 00:45:30.713: peer_tag=1
Mar 28 00:45:30.713: ccIFCallSetupRequest: (vdbPtr=0x619AC884, dest=,
                      callParams={called=408#4085556400,
                      calling=9195552010, fdest=1, voice_peer_tag=1}, mode=0x0)
Mar 28 00:45:30.717: ccCallSetContext (callID=0x28, context=0x6194F3AC)
Mar 28 00:45:30.717: cc_api_call_proceeding(vdbPtr=0x619AC884, callID=0x28,
       prog_ind=0x0)
Mar 28 00:45:30.717: sess_appl: ev(20=CC_EV_CALL_PROCEEDING), cid(40), disp(0)
Mar 28 00:45:30.717: ssaTraceSct: cid(40)st(1)oldst(0)cfid(-1)csize(0)
                      in(0)fDest(0)-cid2(39)st2(1)oldst2(0)
Mar 28 00:45:30.717: ssaIgnore cid(40), st(1),oldst(1), ev(20)
Mar 28 00:45:31.701: cc_api_call_alert(vdbPtr=0x619AC884, callID=0x28,
                      prog_ind=0x8, sig_ind=0x1)
Mar 28 00:45:31.701: sess_appl: ev(7=CC_EV_CALL_ALERT), cid(40), disp(0)
Mar 28 00:45:31.701: ssaTraceSet: <math>cid(40)st(1)oldst(1)cfid(-1)csize(0) in(0)fDest(0)-cid2(39)st2(1)oldst2(0)
Mar 28 00:45:31.701: ccCallAlert (callID=0x27, prog_ind=0x8, sig_ind=0x1)
Mar 28 00:45:31.701: ccConferenceCreate (confID=0x619BBA38, callID1=0x27,
                      callID2=0x28, tag=0x0)
Mar 28 00:45:31.701: cc api bridge done (confID=0x14, srcIF=0x616F8D2C, srcCallID=0x27,
                      dstCallID=0x28, disposition=0, tag=0x0)
Mar 28 00:45:31.705: cc_api_bridge_done (confID=0x14, srcIF=0x619AC884, srcCallID=0x28,
                      dstCallID=0x27, disposition=0, tag=0x0)
Mar 28 00:45:31.705: cc_api_caps_ind (dstVdbPtr=0x616F8D2C, dstCallId=0x27,
                      srcCallId=0x28,caps={codec=0xEBF7, fax_rate=0xFF,
                      vad=0x3, modem=0x3 codec_bytes=1637472312, signal_type=2})
Mar 28 00:45:31.705: sess_appl: ev(28=CC_EV_CONF_CREATE_DONE), cid(39), disp(0)
Mar 28 00:45:31.705: ssaTraceSct: cid(39)st(3)oldst(0)cfid(20)csize(0)
                     in(1)fDest(1)-cid2(40)st2(3)oldst2(1)Mar 28 00:45:32.517: cc api caps ind (dstVdbPtr=0x619AC884, dstCallId=0x28,
                     srcCallId=0x27,case={code;}x4, fax rate=0x2, vad=0x2, mod=0x1 codec_bytes=20, signal_type=0})
Mar 28 00:45:32.517: cc_api_caps_ack (dstVdbPtr=0x619AC884, dstCallId=0x28,
                     srcCallId=0x27, caps={codec=0x4, fax_rate=0x2, vad=0x2, modem=0x1} codec_bytes=20, signal_type=0})
Mar 28 00:45:32.521: cc_api_caps_ack (dstVdbPtr=0x616F8D2C, dstCallId=0x27,
```

```
srcCallId=0x28,caps={codec=0x4, fax rate=0x2, vad=0x2, mod=m=0x1} codec_bytes=20, signal_type=0})
Mar 28 00:45:43.834: cc_api_call_connected(vdbPtr=0x619AC884, callID=0x28)
Mar 28 00:45:43.834: sess_appl: ev(8=CC_EV_CALL_CONNECTED), cid(40), disp(0)
Mar 28 00:45:43.834: ssaTraceSet: cid(40)st(4)oldst(1)cfid(20)csize(0) in(0)fDest(0)-cid2(39)st2(4)oldst2(3)
Mar 28 00:45:43.834: ccCallConnect (callID=0x27)
Mar 28 00:45:43.834: ssaFlushPeerTagQueue cid(39) peer list: (empty)
Mar 28 00:45:51.258: cc_api_call_disconnected(vdbPtr=0x619AC884,
                      callID=0x28, cause=0x10)
Mar 28 00:45:51.258: sess_appl: ev(12=CC_EV_CALL_DISCONNECTED), cid(40), disp(0)
Mar 28 00:45:51.258: ssaTraceSet: <math>cid(40)st(5)oldst(4)cfid(20)csize(0)</math> in(0)fDest(0)-cid2(39)st2(5)oldst2(3)
Mar 28 00:45:51.258: ssa: Disconnected cid(40) state(5) cause(0x10)
Mar 28 00:45:51.258: ccConferenceDestroy (confID=0x14, tag=0x0)
Mar 28 00:45:51.258: cc_api_bridge_drop_done (confID=0x14, srcIF=0x616F8D2C,
                      srcCallID=0x27, dstCallID=0x28, disposition=0 tag=0x0)
Mar 28 00:45:51.258: cc_api_bridge_drop_done (confID=0x14, srcIF=0x619AC884,
                      srcCallID=0x28, dstCallID=0x27, disposition=0 tag=0x0)
Mar 28 00:45:51.258: sess_appl: ev(29=CC_EV_CONF_DESTROY_DONE), cid(39), disp(0)
Mar 28 00:45:51.258: ssaTraceSct: cid(39)st(6)oldst(3)cfid(20)csize(0)
                      in(1)fDest(1)-cid2(40)st2(6)oldst2(5)
Mar 28 00:45:51.258: ccCallDisconnect (callID=0x27, cause=0x10 tag=0x0)
Mar 28 00:45:51.258: ccCallDisconnect (callID=0x28, cause=0x10 tag=0x0)
Mar 28 00:45:51.262: RASlib::ras_sendto: msg length 76 from 172.16.110.2:52521
                      to 172.16.110.1:1719
Mar 28 00:45:51.262: RASLib::RASSendDRQ: DRQ (seq# 12139) sent to 172.16.110.1
Mar 28 00:45:51.266: RASLib::RASRecvData: successfully rcvd message of
                      length 3 from 172.16.110.1:1719
Mar 28 00:45:51.266: RASLib::RASRecvData: DCF (seq# 12139) rcvd from
                      [172.16.110.1:1719] on sock [0x61752218]
Mar 28 00:45:51.266: cc_api_call_disconnect_done(vdbPtr=0x0,
                      callID=0x27, disp=0, tag=0x0)
Mar 28 00:45:51.270: sess_appl: ev(13=CC_EV_CALL_DISCONNECT_DONE), cid(39), disp(0)
Mar 28 00:45:51.270: ssaTraceSct: cid(39)st(7)oldst(6)cfid(-1)csize(0)
                      in(1)fDest(1)-cid2(40)st2(7)oldst2(5)
Mar 28 00:45:51.278: cc api call disconnect done(vdbPtr=0x619AC884,
                      callID=0x28, disp=0, tag=0x61726DDC)
Mar 28 00:45:51.278: sess_appl: ev(13=CC_EV_CALL_DISCONNECT_DONE), cid(40), disp(0)
Mar 28 00:45:51.278: ssaTraceSct: cid(40)st(7)oldst(5)cfid(-1)csize(1)in(0)fDest(0)
Mar 28 00:46:10.590: RASlib::ras_sendto: msg length 74 from 172.16.110.2:52521
                      to 172.16.110.1:1719
Mar 28 00:46:10.590: RASLib::RASSendRRQ: RRQ (seq# 12140) sent to 172.16.110.1
Mar 28 00:46:10.594: RASLib::RASRecvData: successfully rcvd message of
                      length 52 from 172.16.110.1:1719
Mar 28 00:46:10.594: RASLib::RASRecvData: RCF (seq# 12140) rcvd from
                      [172.16.110.1:1719] on sock [0x61752218]
Mar 28 00:46:55.595: RASlib::ras sendto: msg length 74 from
                      172.16.110.2:52521 to 172.16.110.1:1719
Mar 28 00:46:55.595: RASLib::RASSendRRQ: RRQ (seq# 12141) sent to 172.16.110.1
Mar 28 00:46:55.599: RASLib::RASRecvData: successfully rcvd
                      message of length 52 from 172.16.110.1:1719
Mar 28 00:46:55.599: RASLib::RASRecvData: RCF (seq# 12141) rcvd
                      from [172.16.110.1:1719] on sock [0x61752218]
Mar 28 00:47:40.600: RASlib::ras_sendto: msg length 74 from
                      172.16.110.2:52521 to 172.16.110.1:1719
Mar 28 00:47:40.600: RASLib::RASSendRRQ: RRQ (seq# 12142) sent to 172.16.110.1
Mar 28 00:47:40.604: RASLib::RASRecvData: successfully rcvd
                      message of length 52 from 172.16.110.1:1719
Mar 28 00:47:40.604: RASLib::RASRecvData: RCF (seq# 12142) rcvd
                      from [172.16.110.1:1719] on sock [0x61752218]
Mar 28 00:48:25.604: RASlib::ras_sendto: msg length 74 from 172.16.110.2:52521
                      to 172.16.110.1:1719
Mar 28 00:48:25.604: RASLib::RASSendRRQ: RRQ (seq# 12143) sent to 172.16.110.1
```
Mar 28 00:48:25.608: RASLib::RASRecvData: successfully rcvd message of length 52 from 172.16.110.1:1719 Mar 28 00:48:25.608: RASLib::RASRecvData: RCF (seq# 12143) rcvd from [172.16.110.1:1719] on sock [0x61752218] SanJose5300A#

SanJose5300A#

#### SanJose5300A#

#### SanJose5300A#**show call active voice brief**

<ID>: <start>hs.<index> +<connect> pid:<peer\_id> <dir> <addr> <state> dur hh:mm:ss tx:<packets>/<br/>bytes> rx:<packets>/<br/><br/>state> IP <ip>:<udp> rtt:<time>ms pl:<play>/<gap>ms lost:<lost>/<early>/<late> delay:<last>/<min>/<max>ms <codec> FR <protocol><y/n><y/n><y/n><on/off> [int dlci cid] vad: dtmf: seq: sig: <codec> (payload size) Tele <int>: tx:<tot>/<v>/<fax>ms <codec> noise:<l> acom:<l> i/o:<l>/<l> dBm

6F : 54422877hs.1 +1301 pid:2 Answer 9195552010 active dur 00:00:38 tx:2122/42440 rx:836/16720 IP 172.16.120.2:16938 rtt:2ms pl:16720/0ms lost:0/0/0 delay:30/30/70ms g729r8

6F : 54422895hs.1 +1283 pid:1 Originate 408#4085556400 active dur 00:00:38 tx:836/-8996 rx:2143/68576 Tele 0:1 (42): tx:50050/42860/0ms g729r8 noise:-66 acom:0 i/0:-40/-71 dBm

SanJose5300A#**show call actvice voice** GENERIC: SetupTime=54422877 ms Index=1 PeerAddress=9195552010 PeerSubAddress= PeerId=2 PeerIfIndex=17 LogicalIfIndex=0 ConnectTime=54424178 CallDuration=00:00:44 CallState=4 CallOrigin=2 ChargedUnits=0 InfoType=2 TransmitPackets=2414 TransmitBytes=48280 ReceivePackets=836 ReceiveBytes=16720 VOIP: ConnectionId[0x1ACB27D8 0x98F4006F 0x0 0x20755AB8] RemoteIPAddress=172.16.120.2 RemoteUDPPort=16938 RoundTripDelay=2 ms SelectedQoS=best-effort tx\_DtmfRelay=inband-voice SessionProtocol=cisco SessionTarget= OnTimeRvPlayout=16720 GapFillWithSilence=0 ms GapFillWithPrediction=0 ms GapFillWithInterpolation=0 ms GapFillWithRedundancy=0 ms HiWaterPlayoutDelay=70 ms LoWaterPlayoutDelay=30 ms ReceiveDelay=30 ms

LostPackets=0 EarlyPackets=0 LatePackets=0 VAD = enabled CoderTypeRate=g729r8 CodecBytes=20 SignalingType=cas GENERIC: SetupTime=54422895 ms Index=1 PeerAddress=408#4085556400 PeerSubAddress= PeerId=1 PeerIfIndex=16 LogicalIfIndex=13 ConnectTime=54424178 CallDuration=00:00:44 CallState=4 CallOrigin=1 ChargedUnits=0 InfoType=2 TransmitPackets=836 TransmitBytes=-12488 ReceivePackets=2434 ReceiveBytes=77888 TELE: ConnectionId=[0x1ACB27D8 0x98F4006F 0x0 0x20755AB8] TxDuration=55880 ms VoiceTxDuration=48690 ms FaxTxDuration=0 ms CoderTypeRate=g729r8 NoiseLevel=-66 ACOMLevel=0 OutSignalLevel=-70 InSignalLevel=-42 InfoActivity=2 ERLLevel=15 SessionTarget= ImgPages=0 SanJose5300A#

### <span id="page-24-0"></span>Raleigh3600A-Ausgabe

#### Raleigh3640A#**show debug**

H.323 RAS: H.323 RAS Messages debugging is on Raleigh3640A#und all

#### Raleigh3640A#**show gatekeeper endpoint**

 GATEKEEPER ENDPOINT REGISTRATION ================================ CallSignalAddr Port RASSignalAddr Port Zone Name Type F --------------- ----- --------------- ----- --------- ---- -- 172.16.120.2 1720 172.16.120.2 49831 RALgk1 VOIP-GW H323-ID: RAL5300A@cisco.com Total number of active registrations = 1

#### Raleigh3640A#**show gatekeeper gw-type-prefix**

GATEWAY TYPE PREFIX TABLE =========================

Prefix: 408#\*

Prefix: 919#\* Zone RALgk1 master gateway list: 172.16.120.2:1720 RAL5300A Raleigh3640A#**show log** Syslog logging: enabled (0 messages dropped, 0 flushes, 0 overruns) Console logging: level debugging, 277 messages logged Monitor logging: level debugging, 0 messages logged Buffer logging: level debugging, 277 messages logged Trap logging: level informational, 107 message lines logged Log Buffer (50000 bytes): Mar 28 00:44:50.742: RASLib::RASRecvData: successfully rcvd message of length 76 from 172.16.120.2:49831 Mar 28 00:44:50.742: RASLib::RASRecvData: RRQ (seq# 12164) rcvd from [172.16.120.2:49831] on sock [0x60F2F9A0] Mar 28 00:44:50.746: RASlib::ras\_sendto: msg length 52 from 172.16.120.1:1719 to 172.16.120.2:49831 Mar 28 00:44:50.746: RASLib::RASSendRCF: RCF (seq# 12164) sent to 172.16.120.2 Mar 28 00:45:30.682: RASLib::RASRecvData: successfully rcvd message of length 115 from 172.16.120.2:49831 Mar 28 00:45:30.686: RASLib::RASRecvData: ARQ (seq# 12165) rcvd from [172.16.120.2:49831] on sock [0x60F2F9A0] RASLib::parse\_arq\_nonstd: ARQ Nonstd decode succeeded, remlen = 0 Mar 28 00:45:30.686: RASlib::ras\_sendto: msg length 7 from 172.16.120.1:1719 to 172.16.120.2:49831 Mar 28 00:45:30.686: RASLib::RASSendRIP: RIP (seq# 12165) sent to 172.16.120.2 Mar 28 00:45:30.686: RASLib::RAS\_WK\_TInit: ipsock [0x60F0ED1C] setup successful Mar 28 00:45:30.690: RASlib::ras\_sendto: msg length 79 from 172.16.120.1:55415 to 172.16.110.1:1719 Mar 28 00:45:30.690: RASLib::RASSendLRQ: LRQ (seq# 28) sent to 172.16.110.1 Mar 28 00:45:30.698: RASLib::RASRecvData: successfully rcvd message of length 128 from 172.16.110.1:1719 Mar 28 00:45:30.698: RASLib::RASRecvData: LCF (seq# 28) rcvd from [172.16.110.1:1719] on sock [0x60F0ED1C] RASLib::parse\_lcf\_nonstd: LCF Nonstd decode succeeded, remlen = 0 Mar 28 00:45:30.702: RASlib::ras\_sendto: msg length 24 from 172.16.120.1:1719 to 172.16.120.2:49831 Mar 28 00:45:30.702: RASLib::RASSendACF: ACF (seq# 12165) sent to 172.16.120.2 Mar 28 00:45:35.746: RASLib::RASRecvData: successfully rcvd message of length 76 from 172.16.120.2:49831 Mar 28 00:45:35.746: RASLib::RASRecvData: RRQ (seq# 12166) rcvd from [172.16.120.2:49831] on sock [0x60F2F9A0] Mar 28 00:45:35.750: RASlib::ras\_sendto: msg length 52 from 172.16.120.1:1719 to 172.16.120.2:49831 Mar 28 00:45:35.750: RASLib::RASSendRCF: RCF (seq# 12166) sent to 172.16.120.2 Mar 28 00:45:51.274: RASLib::RASRecvData: successfully rcvd message of length 76 from 172.16.120.2:49831 Mar 28 00:45:51.274: RASLib::RASRecvData: DRQ (seq# 12167) rcvd from [172.16.120.2:49831] on sock [0x60F2F9A0] Mar 28 00:45:51.274: RASlib::ras\_sendto: msg length 3 from 172.16.120.1:1719 to 172.16.120.2:49831 Mar 28 00:45:51.278: RASLib::RASSendDCF: DCF (seq# 12167) sent to 172.16.120.2 Mar 28 00:46:20.750: RASLib::RASRecvData: successfully rcvd message of length 76 from 172.16.120.2:49831 Mar 28 00:46:20.750: RASLib::RASRecvData: RRQ (seq# 12168)

 rcvd from [172.16.120.2:49831] on sock [0x60F2F9A0] Mar 28 00:46:20.750: RASlib::ras\_sendto: msg length 52 from 172.16.120.1:1719 to 172.16.120.2:49831 Mar 28 00:46:20.754: RASLib::RASSendRCF: RCF (seq# 12168) sent to 172.16.120.2 Mar 28 00:47:05.750: RASLib::RASRecvData: successfully rcvd message of length 76 from 172.16.120.2:49831 Mar 28 00:47:05.754: RASLib::RASRecvData: RRQ (seq# 12169) rcvd from [172.16.120.2:49831] on sock [0x60F2F9A0] Mar 28 00:47:05.754: RASlib::ras\_sendto: msg length 52 from 172.16.120.1:1719 to 172.16.120.2:49831 Mar 28 00:47:05.758: RASLib::RASSendRCF: RCF (seq# 12169) sent to 172.16.120.2 Mar 28 00:47:50.754: RASLib::RASRecvData: successfully rcvd message of length 76 from 172.16.120.2:49831 Mar 28 00:47:50.758: RASLib::RASRecvData: RRQ (seq# 12170) rcvd from [172.16.120.2:49831] on sock [0x60F2F9A0] Mar 28 00:47:50.758: RASlib::ras\_sendto: msg length 52 from 172.16.120.1:1719 to 172.16.120.2:49831 Mar 28 00:47:50.758: RASLib::RASSendRCF: RCF (seq# 12170) sent to 172.16.120.2 Raleigh3640A#

#### Raleigh3640A#

#### Raleigh3640A#**show gatekeeper call**

Total number of active calls = 1. GATEKEEPER CALL INFO ==================== LocalCallID Age(secs) BW 24-6872 45 64(Kbps) Endpt(s): Alias E.164Addr CallSignalAddr Port RASSignalAddr Port src EP: RAL5300A 9195552010 172.16.120.2 1720 172.16.120.2 49831 dst EP: 408#408555640 172.16.110.2 1720 172.16.110.2 1720

### <span id="page-26-0"></span>Raleigh3640A# SanJose3640A Ausgabe

SanJose3640A#**show debug** H.323 RAS: H.323 RAS Messages debugging is on

#### SanJose3640A#**show gatekeeper endpoint**

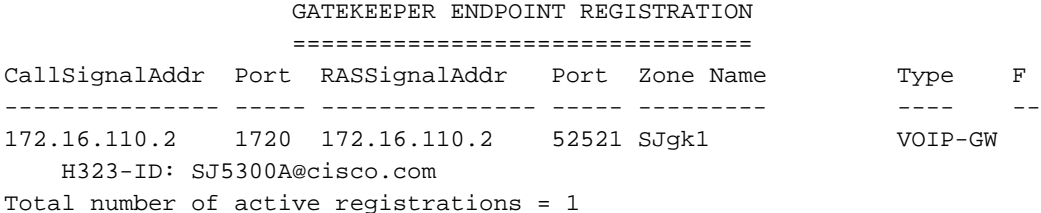

#### SanJose3640A#**show gatekeeper gw-type-prefix** GATEWAY TYPE PREFIX TABLE

========================= Prefix: 919#\*

Prefix: 408#\* Zone SJgk1 master gateway list: 172.16.110.2:1720 SJ5300A

#### SanJose3640A#**show log** Syslog logging: enabled (0 messages dropped, 0 flushes, 0 overruns) Console logging: level debugging, 1301 messages logged Monitor logging: level debugging, 0 messages logged Buffer logging: level debugging, 1293 messages logged Trap logging: level informational, 103 message lines logged

Log Buffer (50000 bytes):

```
Mar 28 00:45:25.592: RASLib::RASRecvData: successfully rcvd
                      message of length 74 from 172.16.110.2:52521
Mar 28 00:45:25.592: RASLib::RASRecvData: RRQ (seq# 12137) rcvd
                      from [172.16.110.2:52521] on sock [0x60FE9B04]
Mar 28 00:45:25.596: RASlib::ras_sendto: msg length 52 from
                      172.16.110.1:1719 to 172.16.110.2:52521
Mar 28 00:45:25.596: RASLib::RASSendRCF: RCF (seq# 12137) sent to 172.16.110.2
Mar 28 00:45:30.692: RASLib::RASRecvData: successfully rcvd message
                      of length 79 from 172.16.120.1:55415
Mar 28 00:45:30.692: RASLib::RASRecvData: LRQ (seq# 28) rcvd from
                      [172.16.120.1:55415] on sock [0x60FE9B04]
                      RASLib::parse_lrq_nonstd: LRQ Nonstd decode succeeded, remlen = 0
Mar 28 00:45:30.696: RASlib::ras_sendto: msg length 128 from
                      172.16.110.1:1719 to 172.16.120.1:55415
Mar 28 00:45:30.696: RASLib::RASSendLCF: LCF (seq# 28) sent to 172.16.120.1
Mar 28 00:45:30.712: RASLib::RASRecvData: successfully rcvd message
                      of length 122 from 172.16.110.2:52521
Mar 28 00:45:30.712: RASLib::RASRecvData: ARQ (seq# 12138) rcvd from
                      [172.16.110.2:52521] on sock [0x60FE9B04]
                      RASLib::parse_arq_nonstd: ARQ Nonstd decode succeeded, remlen = 0
Mar 28 00:45:30.716: RASlib::ras_sendto: msg length 24 from 172.16.110.1:1719
                      to 172.16.110.2:52521
Mar 28 00:45:30.716: RASLib::RASSendACF: ACF (seq# 12138) sent to 172.16.110.2
Mar 28 00:45:51.268: RASLib::RASRecvData: successfully rcvd message
                      of length 76 from 172.16.110.2:52521
Mar 28 00:45:51.268: RASLib::RASRecvData: DRQ (seq# 12139) rcvd
                      from [172.16.110.2:52521] on sock [0x60FE9B04]
Mar 28 00:45:51.268: RASlib::ras_sendto: msg length 3 from
                      172.16.110.1:1719 to 172.16.110.2:52521
Mar 28 00:45:51.268: RASLib::RASSendDCF: DCF (seq# 12139) sent to 172.16.110.2
Mar 28 00:46:10.596: RASLib::RASRecvData: successfully rcvd message of
                      length 74 from 172.16.110.2:52521
Mar 28 00:46:10.596: RASLib::RASRecvData: RRQ (seq# 12140) rcvd
                      from [172.16.110.2:52521] on sock [0x60FE9B04]
Mar 28 00:46:10.600: RASlib::ras_sendto: msg length 52 from 172.16.110.1:1719
                      to 172.16.110.2:52521
Mar 28 00:46:10.600: RASLib::RASSendRCF: RCF (seq# 12140) sent to 172.16.110.2
Mar 28 00:46:55.600: RASLib::RASRecvData: successfully rcvd message of
                      length 74 from 172.16.110.2:52521
Mar 28 00:46:55.600: RASLib::RASRecvData: RRQ (seq# 12141) rcvd from
                      [172.16.110.2:52521] on sock [0x60FE9B04]
Mar 28 00:46:55.604: RASlib::ras_sendto: msg length 52 from 172.16.110.1:1719
                      to 172.16.110.2:52521
Mar 28 00:46:55.604: RASLib::RASSendRCF: RCF (seq# 12141) sent to 172.16.110.2
Mar 28 00:47:40.604: RASLib::RASRecvData: successfully rcvd message of
                      length 74 from 172.16.110.2:52521
Mar 28 00:47:40.608: RASLib::RASRecvData: RRQ (seq# 12142) rcvd from
                      [172.16.110.2:52521] on sock [0x60FE9B04]
Mar 28 00:47:40.608: RASlib::ras_sendto: msg length 52 from 172.16.110.1:1719
                      to 172.16.110.2:52521
Mar 28 00:47:40.608: RASLib::RASSendRCF: RCF (seq# 12142) sent to 172.16.110.2
Mar 28 00:48:25.608: RASLib::RASRecvData: successfully rcvd message of
                      length 74 from 172.16.110.2:52521
```

```
Mar 28 00:48:25.612: RASLib::RASRecvData: RRQ (seq# 12143) rcvd from
                  [172.16.110.2:52521] on sock [0x60FE9B04]
Mar 28 00:48:25.612: RASlib::ras_sendto: msg length 52 from 172.16.110.1:1719
                  to 172.16.110.2:52521
Mar 28 00:48:25.612: RASLib::RASSendRCF: RCF (seq# 12143) sent to 172.16.110.2
SanJose3640A#
SanJose3640A#
SanJose3640A#show gatekeeper calls
Total number of active calls = 1.
                     GATEKEEPER CALL INFO
                      ====================
LocalCallID Age(secs) BW
21-6872 63 64 (Kbps)
 Endpt(s): Alias E.164Addr CallSignalAddr Port RASSignalAddr Port
 src EP: 9195552010
   dst EP: SJ5300A 408#408555640 172.16.110.2 1720 172.16.110.2 52521
```
## <span id="page-28-0"></span>Fehlerbehebung

Dieser Abschnitt enthält Informationen zur Fehlerbehebung in Ihrer Konfiguration.

### <span id="page-28-1"></span>Befehle zur Fehlerbehebung

Das [Output Interpreter Tool](https://www.cisco.com/cgi-bin/Support/OutputInterpreter/home.pl) (nur [registrierte](//tools.cisco.com/RPF/register/register.do) Kunden) (OIT) unterstützt bestimmte show-Befehle. Verwenden Sie das OIT, um eine Analyse der Ausgabe des Befehls show anzuzeigen.

Hinweis: Lesen Sie [vor dem](//www.cisco.com/en/US/tech/tk801/tk379/technologies_tech_note09186a008017874c.shtml) Ausgabe von Debug-Befehlen unter [Wichtige Informationen zu](//www.cisco.com/en/US/tech/tk801/tk379/technologies_tech_note09186a008017874c.shtml) [Debug-Befehlen nach](//www.cisco.com/en/US/tech/tk801/tk379/technologies_tech_note09186a008017874c.shtml).

- [debug voip aaaa](//www.cisco.com/en/US/docs/ios/12_0t/12_0t3/feature/guide/voip1203.html)</u> Ermöglicht die Ausgabe von Debugmeldungen für Gateway aaaa an die Systemkonsole.
- [debug isdn q931](//www.cisco.com/univercd/cc/td/doc/product/software/ios103/dcr/71875.htm#xtocid96426) Zeigt Informationen zum Einrichten und Beenden von ISDN-Netzwerkverbindungen (Layer 3) zwischen dem lokalen Router (Benutzerseite) und dem Netzwerk an.
- [debug voip ccapi inout](//www.cisco.com/en/US/docs/ios/12_0t/12_0t3/feature/guide/voip1203.html) Debuggt die Anrufsteuerungs-API.
- [debug voip ivr](//www.cisco.com/en/US/docs/ios/12_0t/12_0t3/feature/guide/voip1203.html) Debuggt die IVR-Anwendung.
- [debug ras](//www.cisco.com/en/US/docs/ios/12_0t/12_0t3/feature/guide/voip1203.html) Zeigt die Typen und Adressen der gesendeten und empfangenen RAS-Nachrichten (Registration, Admission and Status Protocol) an.

## <span id="page-28-2"></span>Zugehörige Informationen

- [TCL IVR API Version 1.0 Programmierhandbuch](//www.cisco.com/en/US/products/sw/voicesw/ps2192/products_programming_reference_guides_list.html?referring_site=bodynav)
- [Konfigurieren der interaktiven Sprachsteuerung für Cisco Access-Plattformen](//www.cisco.com/en/US/docs/ios/12_0t/12_0t7/feature/guide/0061ivr.html?referring_site=bodynav)
- [Cisco H.323 Gateway Verbesserungen bei Sicherheit und Buchhaltung](//www.cisco.com/en/US/docs/ios/12_0t/voip/feature/guide/gwsecacc.html?referring_site=bodynav)
- [Unterstützung von Sprachtechnologie](//www.cisco.com/web/psa/technologies/index.html?referring_site=bodynav)
- [Produkt-Support für Sprach- und Unified Communications](//www.cisco.com/web/psa/products/index.html?referring_site=bodynav)
- [Fehlerbehebung bei Cisco IP-Telefonie](http://www.amazon.com/exec/obidos/tg/detail/-/1587050757/002-2852372-2325602?referring_site=bodynav)
- [Technischer Support und Dokumentation Cisco Systems](//www.cisco.com/cisco/web/support/index.html?referring_site=bodynav)